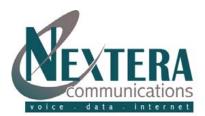

# **Initial VoiceMail Setup**

#### From your Nextera Phone:

- 1. Dial Access Code \*86.
- 2. Enter Default PIN of 000000, then [#].
- 3. When prompted, enter new PIN, then [#]. re-enter new PIN for confirmation.
- 4. When prompted, record your name, then [#].
- 5. When prompted, choose a greeting (follow voice prompts to record a personal greeting or select a systemgenerated greeting).

#### [1] REVIEW MESSAGES

- [1] Play Message Again
- [2] Save Message & Go To Next
- [3] Delete Message
- [4] Reply (if allowed)
- [5] Forward to Another Nextera User
- [6] Increase Volume<sup>1</sup>
- [7] Decrease Speed of Playback<sup>1</sup>
- [8] Pause / Resume Playback
- [9] Increase Speed of Playback<sup>1</sup>
- [11] Return to Previous Message
- [66] Hear Date & Time, Callers Name/Nbr
- [77] Skip Back 5 Seconds
- [99] Skip Forward 5 Seconds
- [#] Leave Msg as New and go to Next
- [\*] Go Back to Main Menu

<sup>1</sup> can be repeated for incremental changes but not in quick succession

## **Checking VoiceMail**

#### From your Nextera Phone:

- 1. Dial Access Code \*86 (or the 'Messages' button on your Polycom phone).
- 2. Enter PIN, then [#].
- 3. Press [1] from the menu to review messages.

#### From any phone:

- 1. Dial your telephone number.
- 2. When you hear your voicemail greeting, press [\*].
- 3. Enter your PIN, then [#].
- 4. Press [1] from the menu to review messages.

# **VOICEMAIL MAIN MENU**

[1] REVIEW MESSAGES

VoiceMail User Guide Rev: 04.2013

- [2] RECORD / SEND MESSAGES
- [3] GREETINGS MENU
- [4] MAILBOX SETTINGS
- [6] REVIEW ERASED MESSAGES
- [0] HELP
- [\*] EXIT

NOTE: ALL MENU ITEMS DESCRIBED IN **GREATER DETAIL BELOW** 

#### [2] RECORD / SEND MESSAGES

Enter Telephone Number or Group List Number of person(s) to receive message, then [#]. (Must be another Nextera subscriber.)

Enter additional telephone numbers, then [#]

- After tone, record your message, then [#].
- Announcement that Message Recorded
- [1] Hear Delivery Options
  - [1] hear message again recording played back
  - [2] send as urgent (recipient hears your message before other non-urgent messages).

- [3] send as private (receipient cannot forward message)
- [4] re-record
- [7] add or remove recipients
- [9] establish future delivery (establish delivery for up to 1 year in the future)
- [#] send message as is
- [\*] cancel message
- [#] Send Message Without Hearing **Delivery Options**

#### [3] GREETINGS MENU

- . Personal Greeting: Greeting that you create the first time you enter your mailbox.
- . System-Generated Greeting: Computerized System Greeting.
- . Internal Greeting: If member of a Business Group, The Greeting played when other members call you.

Record new greeting at prompt, then [#]

. Extended Absence Greeting: To play when you are out of the office for a long period of time.

CHANGING A GREETING:

. Out of Hours Greeting: Plays during the times when you are not in the office.

**Playback Occurs** 

[1] Accept As Is

[2] Re-record

#### **RECORDING GREETING FOR FIRST** TIME

(The first time any type greeting selected, an announcement will prompt for a new Greeting)

Record Greeting, then [#].

- Playback Occurs:
- [1] Accept As Is
- [2] Re-record
- [3] Exit Without Saving Changes

#### MAIN GREETINGS MENU:

- [1] Personal Greeting
- [2] Extended Absence Greeting
- [3] System-Generated Greeting
- [6] Out of Hours Greeting

{see detailed instructions for managing each greeting type on next page)

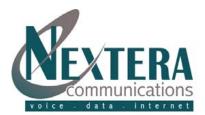

# VoiceMail User Guide

Rev: 04.2013

| [3] GREETINGS                                                                                                    | MENU (CONT'D) – Options After Selectin                                                                                                    | g Greetings Menu                                                                                                    |
|----------------------------------------------------------------------------------------------------|----------------------------------------------------------------------------------------------------|----------------------------------------------------------------------------------------------------|
| [1] Personal Greeting                                                                                                    | [2] Extended Absence                                                                                                    | [3] System-Generated                                                                                                    |
| <ol> <li>Change Greeting (see "Changing A<br/>Greeting")</li> <li>Manage Internal Greeting</li> <li>re-record (see "Changing a Greeting")</li> </ol>              | <ul> <li>[1] Turn On / Off</li> <li>[2] Review / Change Greeting</li> <li>[1] re-record</li> <li>[*] exit without changes</li> </ul>         | After Announcement of Current Greeting<br>[1] Confirm Use Sys-Generated Greeting<br>[1] include recorded name                                                                  |
| <ul> <li>[2] turn on / off</li> <li>[*] exit without changes</li> </ul>                                                                                           | <ul> <li>[3] When Extended Absence On, Change To<br/>Accept Messages</li> </ul>                                                              | <ul> <li>[2] include telephone number</li> <li>[3] neither name nor number</li> <li>[4] review or re-record name</li> <li>[1] re-record, then [#]</li> <li>[*] exit</li> </ul> |
| [6] Out                                                                                                    | of Hours Greeting (main menu items hig                                                                                                    | ghlighted)                                                                                                    |
| [1] Turn On (then returned to Main Menu)<br>Once Turned On:                                                                                                    | If using a Custom Schedule (cont'd):<br>[2] review or modify custom schedule<br>(see 'Custom Schedules')                                     | Announcement of day and times selected                                                                                                    |
| <ul><li>[1] Review / Re-record (see "Changing a<br/>Greeting")</li></ul>                                                                                          | [*] exit                                                                                                    | <ul><li>[1] use schedule as announced</li><li>[2] change times</li></ul>                                                                                                    |
| Announcement of Current Schedule<br>[1] re-record (see "Changing a<br>Greeting")                                                                                  | Standard Schedules:<br>[1] Mon-Fri, 9a-5p, excl holidays<br>[2] Mon-Fri, 9a-5p, inc holidays                                                 | Announcement if copy schedule to<br>another day<br>Press number of day to change                                                                                               |
| [2] leave as is<br>[*] return to previous menu                                                                                                    | <ul><li>[3] Mon-Fri, 8a-4p, excl holidays</li><li>[4] Mon-Fri, 8a-4p, inc holidays</li></ul>                                                 | (Mon=1, Tues=2, etc)<br>[2] change or delete schedule<br>[1] change                                                                                                    |
| <ul> <li>[2] Review / Change Schedule</li> <li>If using a Standard Schedule:</li> <li>[1] use another standard schedule (see<br/>(Standard Schedules))</li> </ul> | <ul><li>[*] exit without changes</li><li>Custom Schedules:</li><li>[1] review current schedule</li><li>[2] modify current schedule</li></ul> | <ul><li>[2] delete</li><li>[#] select next period</li><li>[*] exit without deleting</li></ul>                                                                                  |
| 'Standard Schedules')<br>[2] use custom schedule (see 'Custom<br>Schedules')                                                                                      | Press number of day to change<br>(Mon=1, Tues=2, etc)                                                                                        | <ul> <li>[9] Clear schedule for every day of the<br/>week</li> <li>[1] Confirm</li> </ul>                                                                                      |
| <ul> <li>[*] exit</li> <li>If using a Custom Schedule:</li> <li>[1] use a standard schedule (see<br/>'Standard Schedules')</li> </ul>                             | [1] add new period<br>Set Start and End times in 24-hour<br>format. For example, entering 0830<br>will set starting time to 8:30am.          | <ul><li>[*] Return to Previous Menu Without<br/>Making Changes</li><li>[3] Turn Greeting Off</li></ul>                                                                         |
|                                                                                                    | [4] MAILBOX SETTINGS                                                                                                    |                                                                                                    |
|                                                                                                    | [1] Group Lists                                                                                                    |                                                                                                    |
| [1] Add New Group List<br>Enter an available number, then [#]<br>Number plays                                                                                     | Enter number of another list or<br>telephone number, then [#]<br>Name plays<br>[1] add person or group list                                  | <ul><li>[3] Removing Group List</li><li>Confirm deletion of list</li><li>[1] delete the group list</li></ul>                                                                   |
| [1] accept                                                                                                    | [*] change number                                                                                                    | [*] cancel and keep list                                                                                                    |

- [2] select another number
- After tone, record a name, then [#]
- [1] save
- [2] new name
- [3] continue without saving

#### [2] To Edit an Existing Group

- Enter List Number, then [#]
- [1] add members

[\*] change number

[2] Remove members

[1] remove member

First member's name plays

[#] keep member and go to next

[\*] finish removing members

[\*\*] cancel

[4] Listen to Existing Group Lists

After tone, record name, then [#]

[5] Recording a Name

[3] Review Existing Groups

[1] save

[#] next list

. Groups Identified

[1] go to edit groups

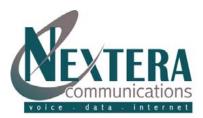

# VoiceMail User Guide

Rev: 04.2013

## [4] MAILBOX SETTINGS (CONT'D)

#### [2] Hands Free and Timesavers

- [1] Change Autoplay of Standard Message
- [2] Change Autoplay of Urgent Messages
- Announcement identifies whether playback activated
- [1] switch voicemails on / off
- [\*] exit without changes
- Announcement states new setting
- [1] confirm
- [\*] exit without changing

- [3] Change Playback of Message Header and Body[1] Playback Message Header On / Off
- Announcement to Confirm
- [1] confirm
- [\*] exit without changing
- [2] Playback Message Body On / Off Announcement to Confirm
- [1] confirm
- [\*] exit without changing

AutoPlay: Autoplay feature goes directly to your messages after log-in. No additional key presses.

**Message Header:** The time and date of each message is always recorded when a message is left for you. You can choose whether the message header is played before each message.

**Message Body:** The content of your messages. You can choose to prevent automatic playback.

# [6] MANAGING ERASED MESSAGES

[#] At any time while listening to erased mssages, skips to next message.

Erased Messages play in order

Same options as 'Review Messages' except:

- [2] restores message
- [3] permanently deletes message

# [3] Security Options

[1] Change PIN

At prompt, enter new PIN, then [#] At next prompt, re-enter PIN, then [#] [3] Skip PIN

- [1] switch setting
- [\*] keep as is

Skip PIN: When calling from your Nextera phone, Skip PIN will alleviate necessity to enter PIN. Warning: This features saves time but reduces security of your account as anyone with access to your phone will be able to listen to your voicemails.

## [0] HELPFUL HINTS

- [#] Step Forward One Hint
- [1] Return to First Hint
- [\*] Return to Mailbox Settings